## **HYBC-901** 全自动变比测试仪

# 使用说明书

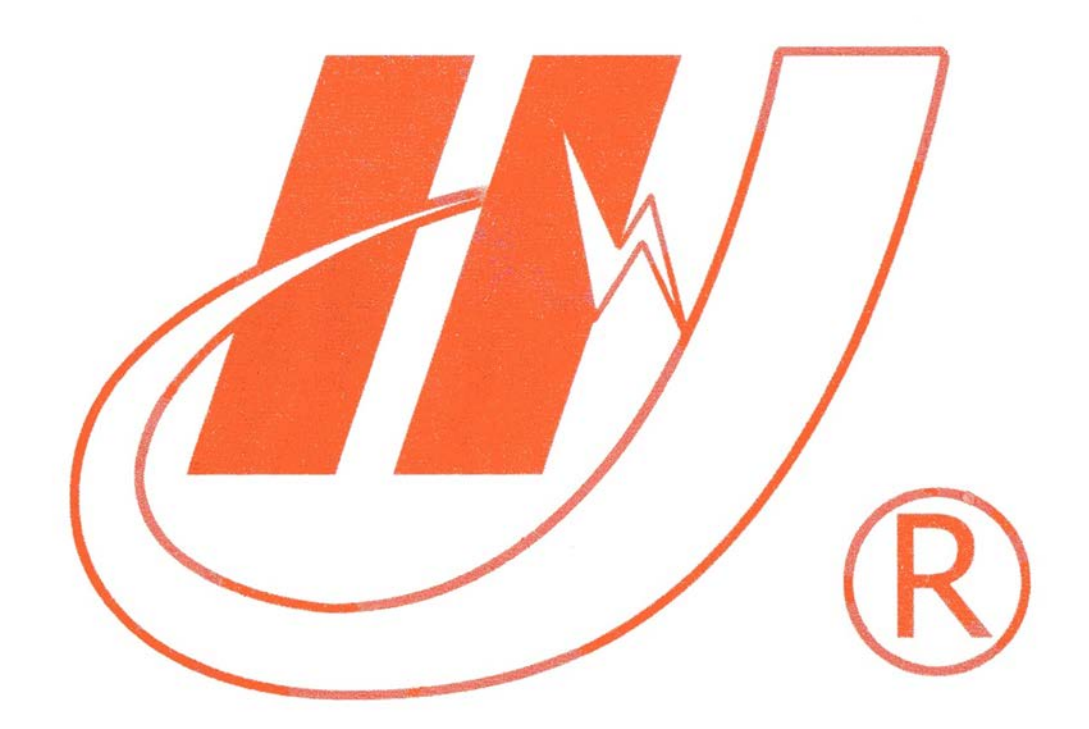

### 武汉市华英电力科技有限公司

地址:武汉市东湖高新区光谷大道 62 号光谷总部国际 7 栋 4 层 电话:400-027-0098 / 027-82850969 传真:027-82210223 E-mail: [whhy97@126.com](http://p170328x007.commander.make.yun300.cn/nav/whhy97@126.com) 网址:http://www.hy-dl.cn

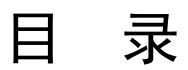

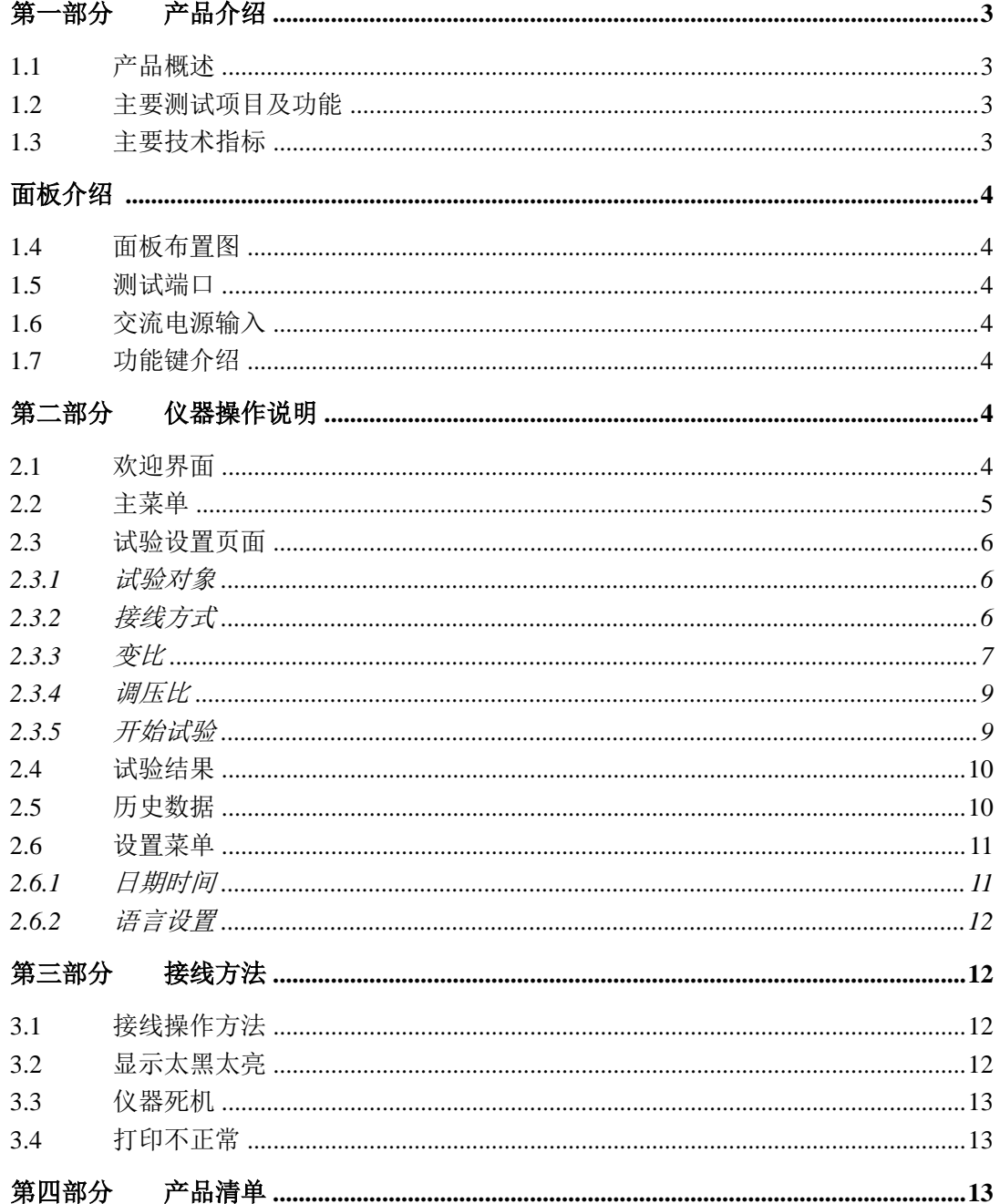

### <span id="page-2-0"></span>第一部分 产品介绍

#### <span id="page-2-1"></span>**1.1**产品概述

HYBC-901 变比测试仪是我公司为适应测试变压器变比、组别及调压比的需要, 开发研制的专用仪器。它以 ARM7 为核心进行采样,处理和输出,其主要特点是采 用汉字提示以人机对话的方式操作,汉字,图表显示结果并打印输出,具有智能化、 功能多、数据准确、抗干扰性强、操作简单、体积小、重量轻、外观美等优点,适用 于各种单向、三相变压器的变比、组别测试。

#### <span id="page-2-2"></span>**1.2**主要测试项目及功能

- 1. 能正确测量变压器变压比(三相,单相)。
- 2. 自动测量变压器组别(三相,单相)。
- 3. 自动切换相序。
- 4. 自动切换量程。
- 5. 自动计算调压比。
- 6. 可测量 CT 变比,显示励磁电流。
- 7. 输入标准变比时,能自动计算误差。
- 8. 测量完成后,自动切断试验电压。
- 9. 可保存测量数据,可查看以前数据。
- 10. 带微型打印机,能够打印试验结果。
- 11. 带液晶屏,可显示菜单设置及试验结果。
- 12. 可自动识别反接并提示。
- 13. 可自动识别过流并提示。
- 14. 内置保护电路,防止变压器高、低压端接反。
- 15. 采用线性电源供电。
- 16. RS232 串口通讯,上传试验数据。
- 17. 支持中、英文切换。

#### <span id="page-2-3"></span>**1.3**主要技术指标

- 1. 变比测量范围:1—10000
- 2. 组别测量范围:1—12 点
- 3. 组别测量误差:小于 30 度
- 4. 变比测量误差:1—1000 ± 0.2% 1000—10000 ± 0.5%
- 5. 输入电源: AC220V ± 10%, 50Hz
- 6. 体积:400×350×200 mm3 重量:7kg

参考网站:www.hy-dl.cn

### <span id="page-3-0"></span>面板介绍

#### <span id="page-3-1"></span>**1.4**面板布置图

#### <span id="page-3-2"></span>**1.5**测试端口

测试端口共有 6 个:A,B,C,a,b,c。

其中 A, B, C 为高压端, 对应三相变压器高压 A, B, C 三相。a, b, c 为低压 端,对应三相变压器低压 a,b,c 三相。

如测试单相变压器,使用 A,B,a,b 四个端口。

注意: 测试三相变压器时,请将公共端悬空。

注意: 高压端口和低压端口不要接反。

#### <span id="page-3-3"></span>**1.6**交流电源输入

请用本公司提供的电源线连接到仪器侧面的电源插口,打开电源开关仪器便可以 正常工作,如连接好后仪器不能工作请检查保险丝。

电源要求∶现场交流电源应符合 220V±10%,50Hz 工频电源。使用时最好将仪器 接地。

#### <span id="page-3-4"></span>**1.7**功能键介绍

旋转鼠标:可使光标移至需要操作项或修改选中项,本仪器的屏幕操作都只需一 个鼠标完成。

左转:光标向左或向上移动。

右转:光标向右或向下移动。

按下:进入选中选项。

备注:一般都是鼠标转动一下移一位。

### <span id="page-3-5"></span>第二部分 仪器操作说明

#### <span id="page-3-6"></span>**2.1**欢迎界面

仪器开机显示欢迎界面,如下图所示。 按下旋转鼠标进入主菜单。

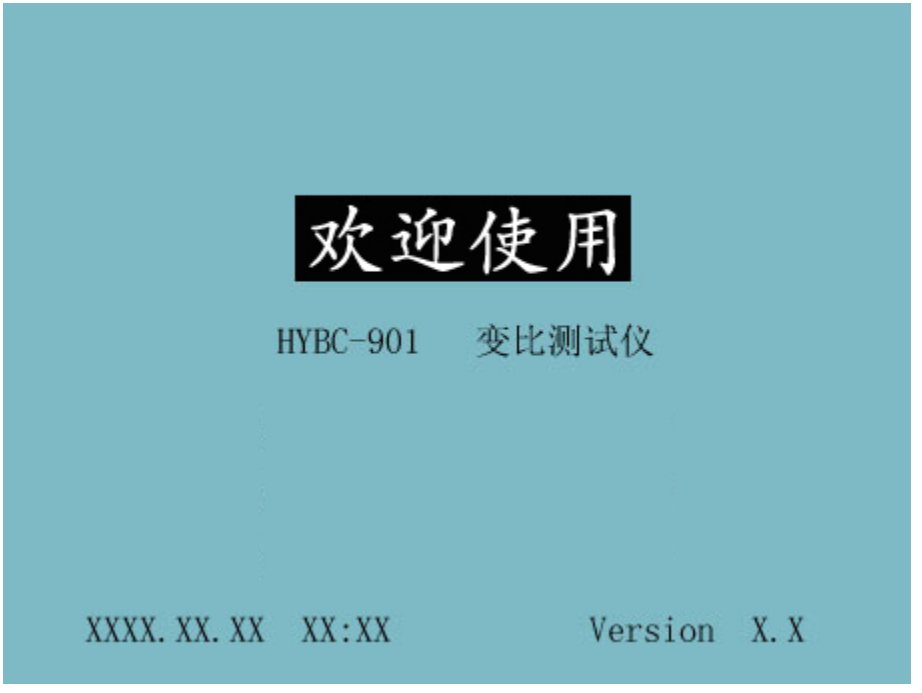

图 1 欢迎界面

<span id="page-4-0"></span>**2.2**主菜单

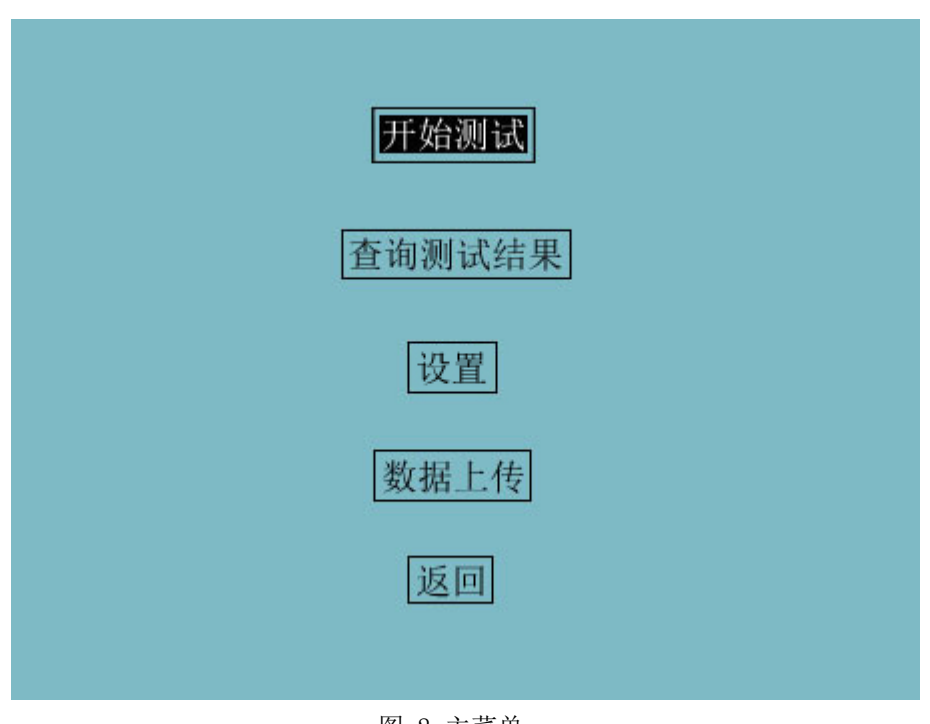

#### 图 2 主菜单

开始测试:进入试验设置页面,设置参数,开始试验。 查询测试结果:可查询已保存的测试结果,并对保存的结果进行打印、删除等操作。

参考网站: www.hy-dl.cn

修改时间: 设置仪器时钟。 数据上传:可将测试结果上传到上位机。 返回:返回到欢迎界面。

#### <span id="page-5-0"></span>**2.3**试验设置页面

### <span id="page-5-1"></span>**2.3.1** 试验对象

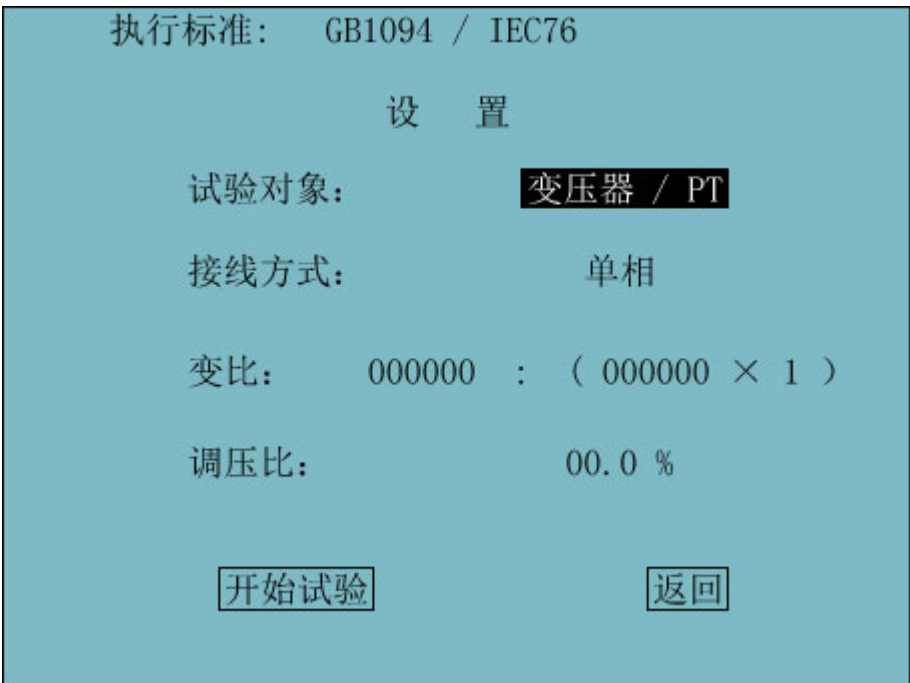

图 3 试验设置

试验对象可选择"变压器"和"电流互感器"。将光标移动到图 3 中所示位置,按 下旋转鼠标可进行切换。

<span id="page-5-2"></span>**2.3.2** 接线方式

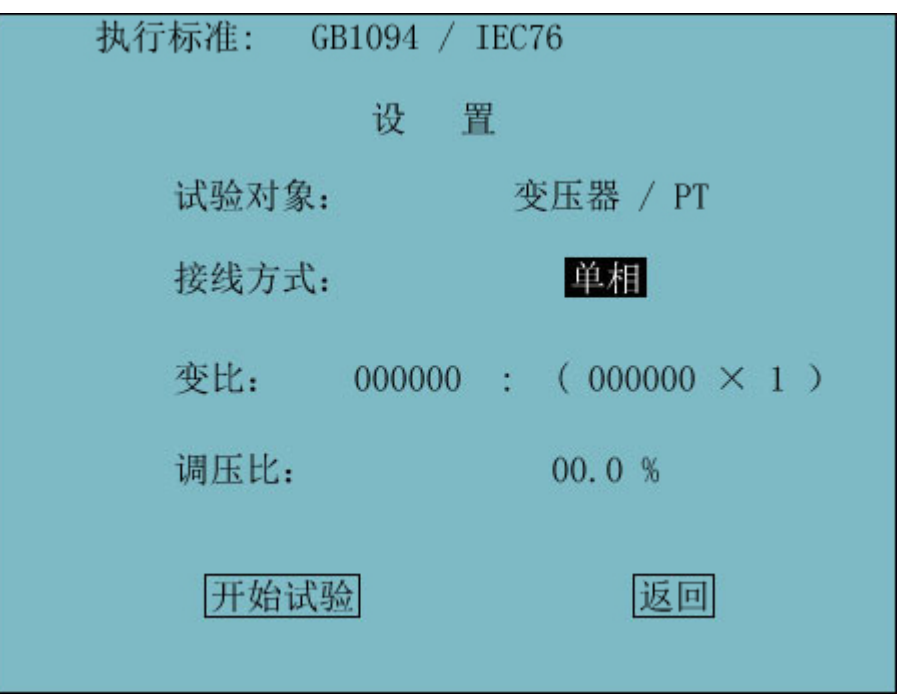

图 4 接线方式

接线方式可在"单相"、"YY"、"YD"、"DY"、"DD"中选择。将光标移动到图 4 中所示位置,按下旋转鼠标可进行切换。

<span id="page-6-0"></span>**2.3.3** 变比

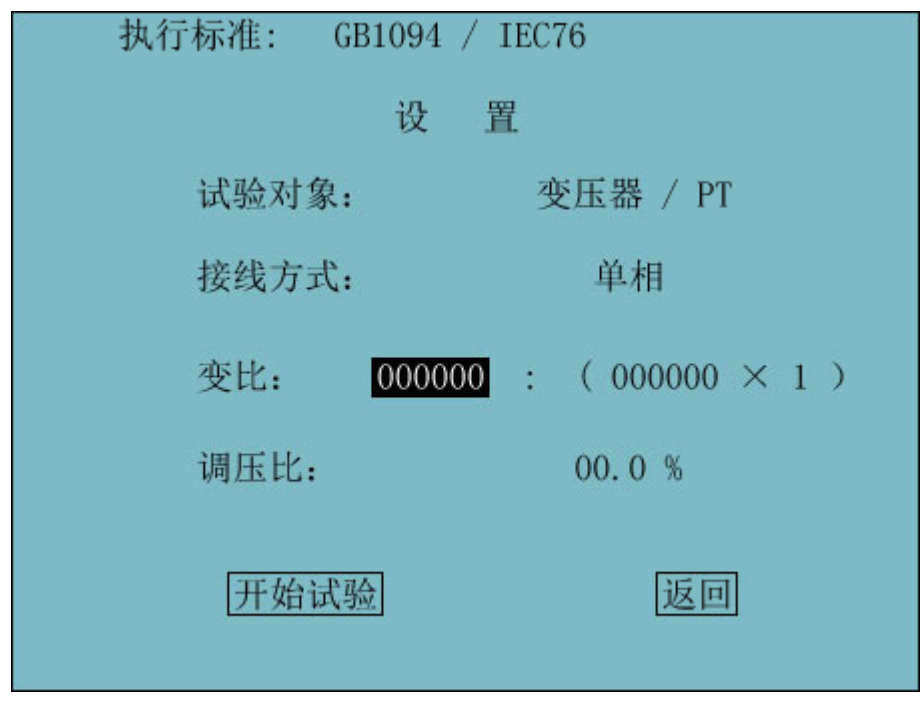

#### 图 5 变比设置

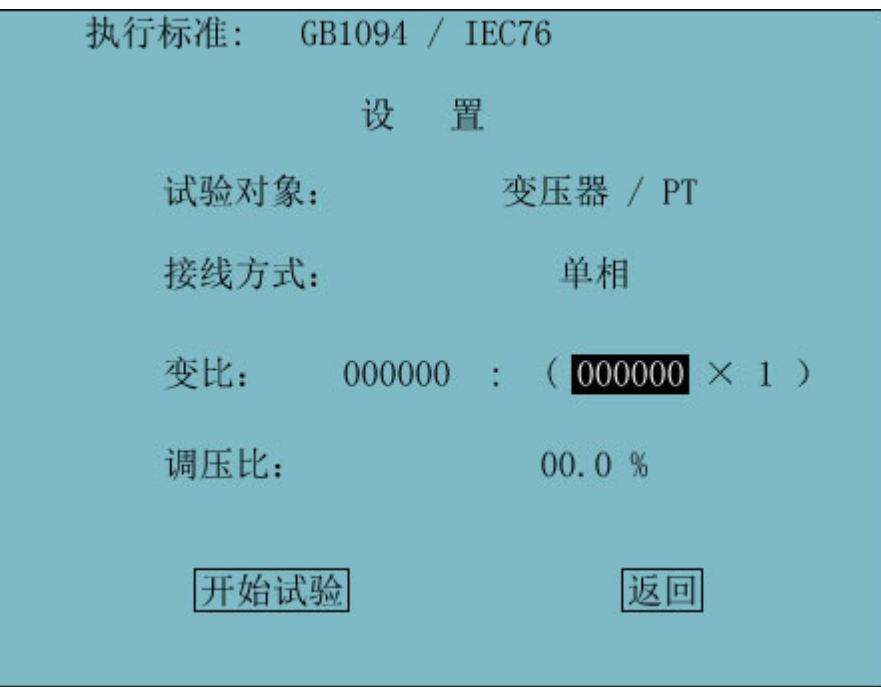

图 6 变比设置

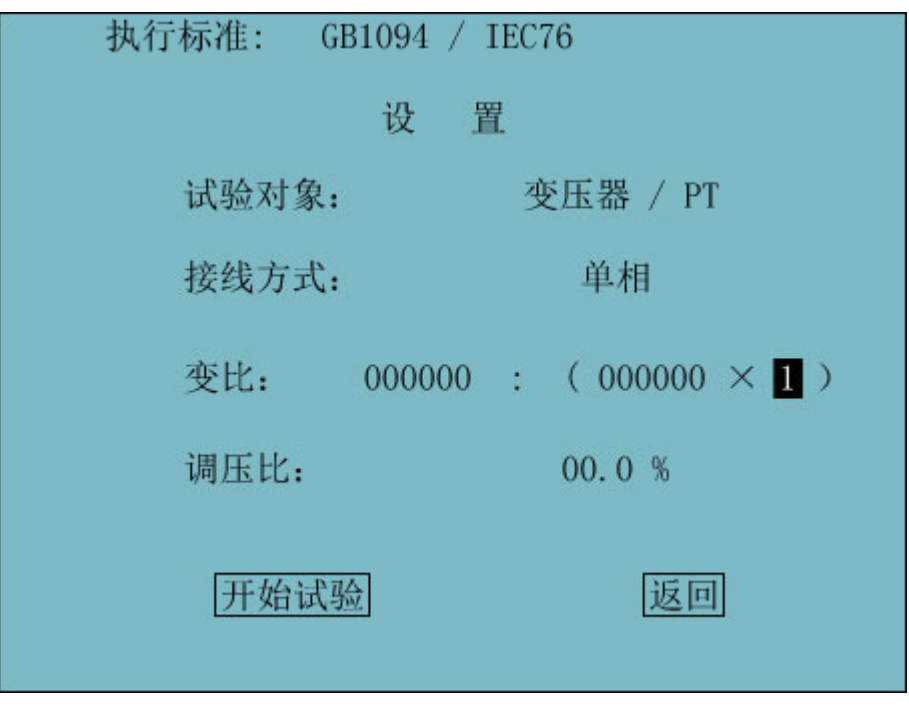

图 7 变比设置

变比设置用来输入变比值,有三个值用来确定变比如图 5、6、7 所示。可输入  $xxxxxx : (xxxxxx \times 1)$ 、 $xxxxxx : (xxxxxx \times \sqrt{3})$ 、 $xxxxxx : (xxxxxx \times \frac{1}{\sqrt{3}}) \equiv$ 种 方式的变比。将光标移动到要修改处,按下旋转鼠标进入编辑模式,转动旋转鼠标即可 修改。

### <span id="page-8-0"></span>**2.3.4** 调压比

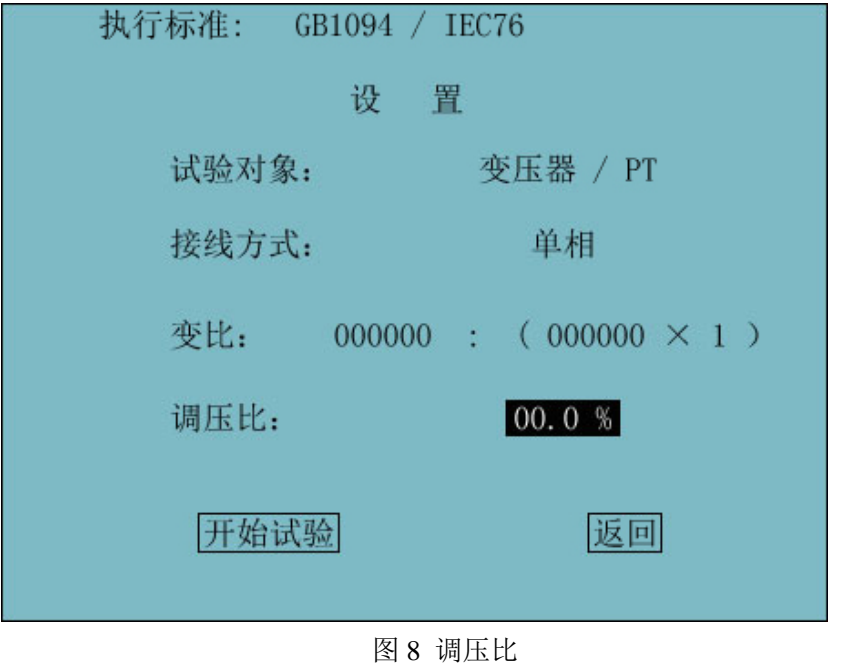

输入调压比间隔用来计算高压比。将光标移动到图 8 所示位置,按下旋转鼠标进入编 辑模式,转动旋转鼠标即可修改。

### <span id="page-8-1"></span>**2.3.5** 开始试验

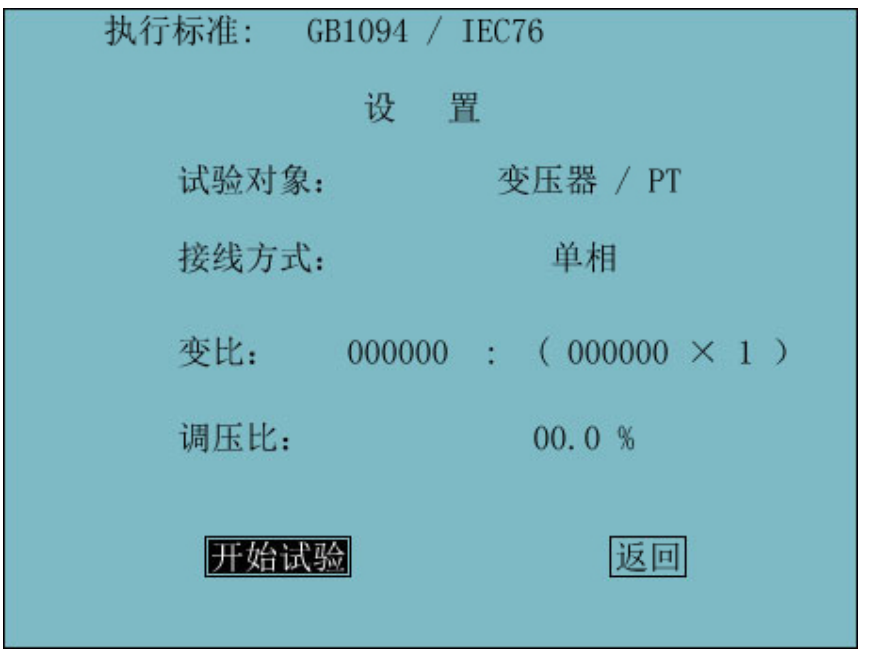

图 9 开始

设置完后按下"开始试验"按钮即可开始试验。开始试验时会屏幕会提示请秒等, 并伴随间断继电器"咔嗒"声,单相试验时间在 35 秒左右,三相试验在 1 分 50 秒左 右。完成后自动进入测试结果页面。

#### <span id="page-9-0"></span>**2.4**试验结果

| AB                                   | BC            | CA            |
|--------------------------------------|---------------|---------------|
| 变比:                                  | 变比:           | 变比:           |
| 组别:                                  | 组别:           | 组别:           |
| 误差:                                  | 误差:           | 误差:           |
| 分接位:<br>励磁电流:                        | 分接位:<br>励磁电流: | 分接位:<br>励磁电流: |
| 模式: YD<br>时间:<br>XXXX-XX-XX XX:XX:XX |               |               |
| ΗI                                   |               |               |

图 10 试验结果

试验结果可保存和打印,返回按钮返回到试验设置页面。将光标移动到对应按钮, 按下旋转鼠标可进行操作。

#### <span id="page-9-1"></span>**2.5**历史数据

主菜单中按下"查询测试结果"可进入历史数据页面。

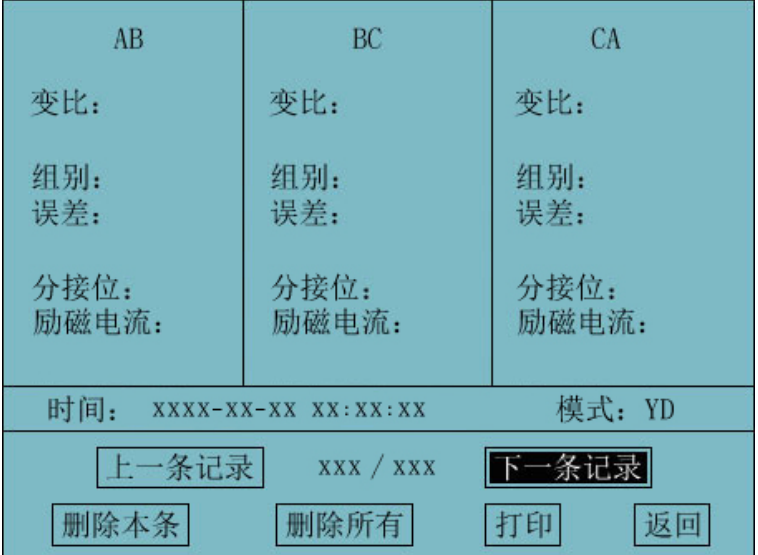

图 11 历史记录

在此页面可翻看已保存的记录,可进行删除、打印等操作。返回按钮返回到主菜单。

### <span id="page-10-0"></span>**2.6**设置菜单

设置菜单可对仪器界面语言及时间进行设置。

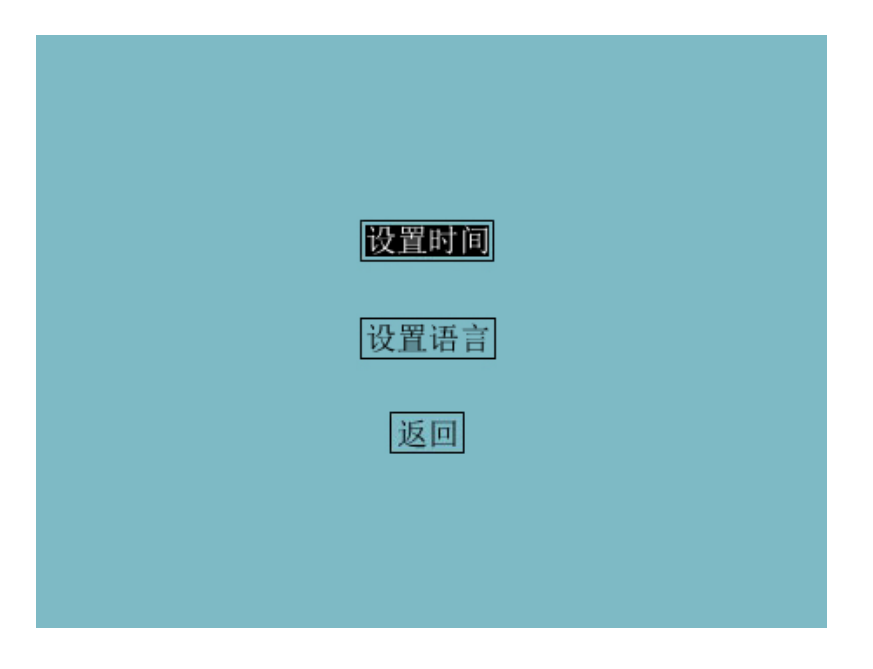

图 12 设置菜单

<span id="page-10-1"></span>**2.6.1** 日期时间

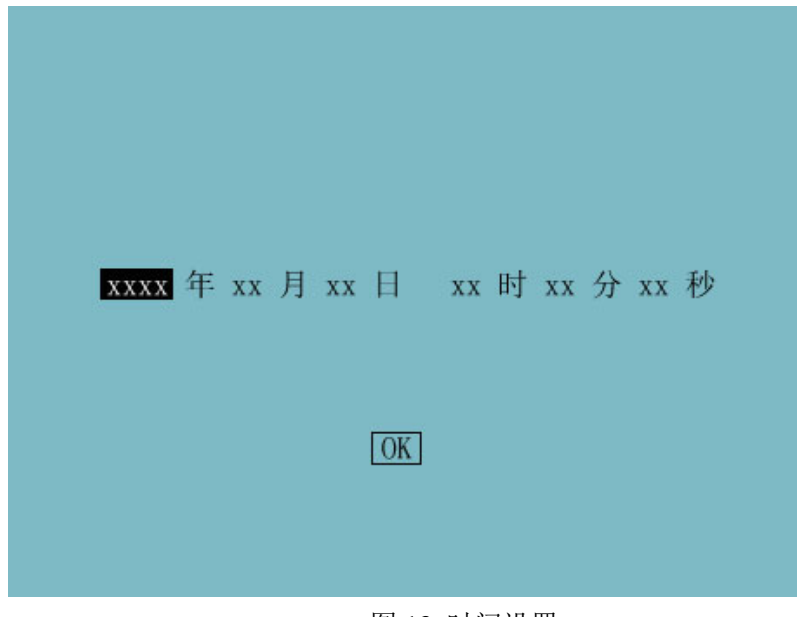

图 13 时间设置

本页面可对仪器时间进行设置,转动旋转鼠标进行修改,按下旋转鼠标确定,光标 跳转到下一项。设置完后按"OK"完成设置并返回主菜单。

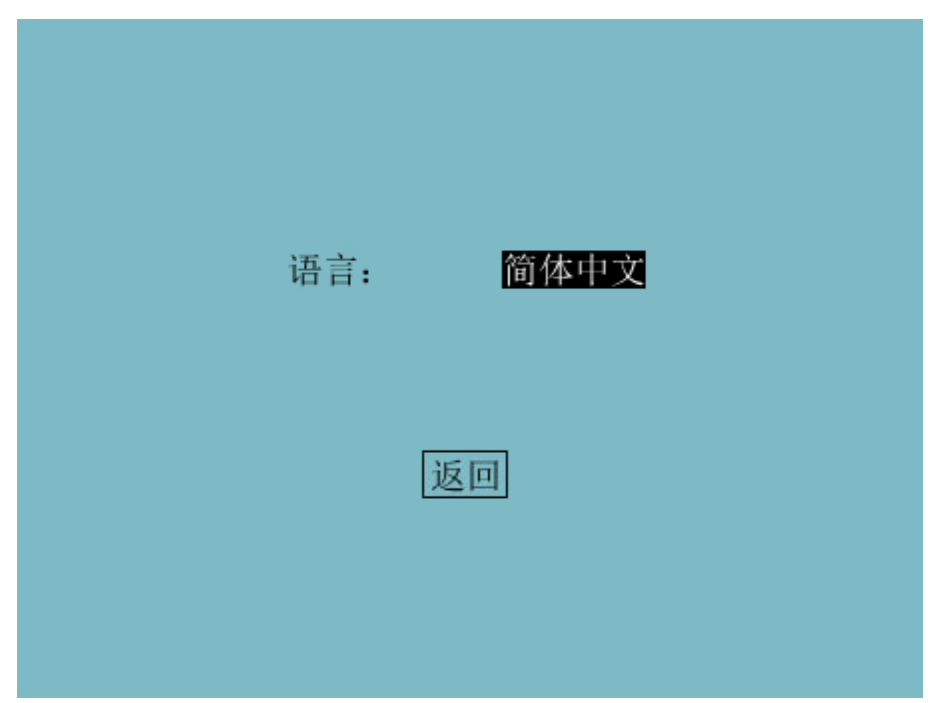

#### <span id="page-11-0"></span>**2.6.2** 语言设置

图 14 语言设置

仪器界面语言可在"简体中文"和"英文"间切换。

### <span id="page-11-1"></span>第三部分 接线方法

#### <span id="page-11-2"></span>**3.1**接线操作方法

两相变压器: 高压端接 A、B 接口, 低压端接 a、b 接口。 三相变压器: 高压端接 A、B、C 接口, 低压端接 a、b、c 接口。

注意:三相变压器有星形接法时,请将公共端悬空。

#### <span id="page-11-3"></span>**3.2**显示太黑太亮

如果液晶显示器出现字不清楚或屏幕背景太黑,请用一字小改刀调整下方的"背光 调节"电位器,便可改善显示效果。

#### <span id="page-12-0"></span>**3.3**仪器死机

当机器出现死机时,请关闭电源后重新开启。

#### <span id="page-12-1"></span>**3.4**打印不正常

当打印机出现不正常打印时,请关机后约半分钟再开机。

### <span id="page-12-2"></span>第四部分 产品清单

仪器产品装箱清单

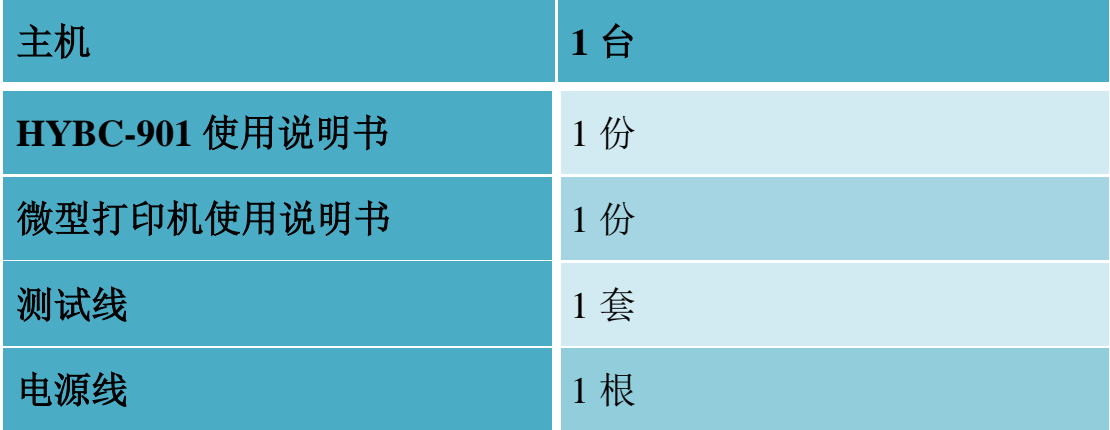

本公司产品长期对用户负责,保修一年,欢迎对本公司产品反 馈宝贵的意见和信息,感谢您的合作。